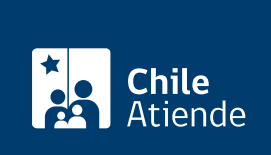

Información proporcionada por Caja de Previsión de la Defensa Nacional

# Solicitud de ingresos y egresos de la cuenta corriente de medicina curativa

Última actualización: 09 agosto, 2019

# Descripción

Permite solicitar ingresos y egresos de dinero que serán registrados en la cuenta corriente de medicina curativa del sistema de salud de Capredena.

- Se podrá realizar la solicitud de ingreso cuando se mantenga una deuda de hospitalización vigente y se desee abonar a dicha deuda.
- Las solicitudes de egresos se producen cuando, por resolución judicial, el titular de la cuenta es a quien se le deben cargar los gastos médicos y, realizada la atención, éstos fueron erróneamente cargados a la retención judicial.

También puede realizar este trámite cuando no se efectúo la rebaja del [Fondo Solidario de Capredena](fichas/5025-afiliacion-al-fondo-solidario-de-capredena) destinada a cubrir las prestaciones cubiertas por dicho fondo.

El trámite se puede realizar durante todo el año en el sitio web, por carta certificada y en agencias y oficinas regionales de Capredena .

## ¿A quién está dirigido?

Los pensionados/as de retiro y montepiados/as, afiliados al sistema de salud de Capredena, además de sus cargas familiares.

Importante : el trámite lo puede realizar el apoderado del titular, debidamente [acreditado por la unidad de](fichas/5033-registro-de-apoderado-ante-capredena) [poderes de Capredena](fichas/5033-registro-de-apoderado-ante-capredena).

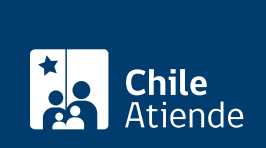

#### ¿Qué necesito para hacer el trámite?

Cédula de identidad vigente de la persona que realiza el trámite.

### ¿Cuál es el costo del trámite?

No tiene costo.

# ¿Cómo y dónde hago el trámite?

En línea:

- 1. Haga clic en "ir al támite en línea".
- 2. Ingrese su RUT y clave avanzada.
- 3. Haga clic en opción "trámites web", seleccione la opción "salud" y luego el trámite "solicitud de ingresos y egresos de medicina curativa".
- 4. Complete los campos con los datos solicitados.
- 5. Adjunte el documento requerido, y haga clic en "enviar" (fotocopia de cédula de identidad).
- 6. Como resultado del trámite, habrá solicitado un ingreso o egreso de medicina curativa.

#### En oficina:

- 1. Diríjase a una [agencia u oficina regional de Capredena](http://www.capredena.gob.cl/informacion-institucional/cobertura-institucional).
- 2. Explique el motivo de su visita: solicitar un ingreso o egreso de medicina curativa.
- 3. Muestre su cédula de identidad.
- 4. La persona que lo atiende verificará los antecedentes.
- 5. Una vez aprobada su solicitud, el consultor le entregará un comprobante de pago o devolución, con lo cual se deberá acercar a la caja y hacer el pago o cobrar la devolución.
- 6. Como resultado del trámite, habrá solicitado un ingreso o egreso de medicina curativa.

#### Correo:

- 1. Reúna los antecedentes requeridos.
- 2. Envíelos en un sobre al Departamento de Salud, ubicado en Paseo Bulnes 102, Santiago.
- 3. Como resultado del trámite, habrá solicitado un ingreso o egreso de medicina curativa.

#### Link de trámite en línea:

[https://test.chileatiende.cl/fichas/68231-solicitud-de-ingresos-y-egresos-de-la-cuenta-corriente-de-medicina](https://test.chileatiende.cl/fichas/68231-solicitud-de-ingresos-y-egresos-de-la-cuenta-corriente-de-medicina-curativa)[curativa](https://test.chileatiende.cl/fichas/68231-solicitud-de-ingresos-y-egresos-de-la-cuenta-corriente-de-medicina-curativa)